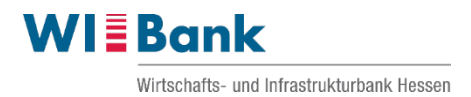

# **Anleitung:**

# Beantragung eines anteiligen Forderungsverzichtes im WIBank Kundenportal

# **Inhaltsverzeichnis**

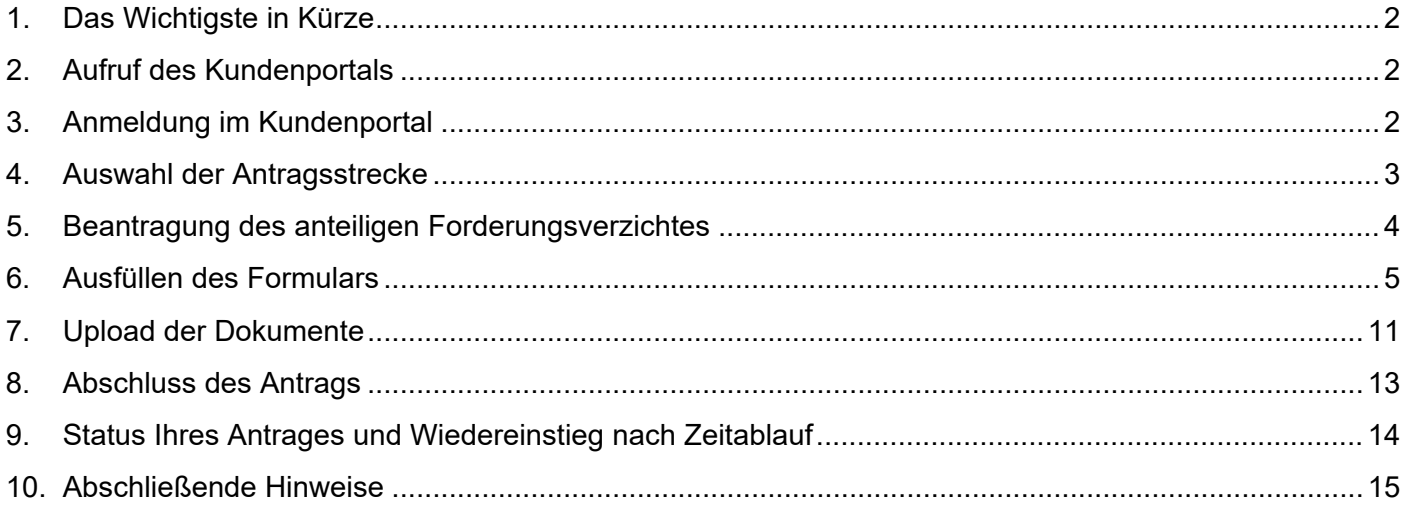

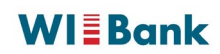

## <span id="page-1-0"></span>**1. Das Wichtigste in Kürze**

- **→ Das Förderprogramm "Hessen-Mikroliquidität"** bietet die Möglichkeit zur Beantragung eines anteiligen Verzichtes der Rückzahlung des Darlehens von bis zu 50%
- ➦ Eine Antragstellung kann ausschließlich über das **[WIBank Kundenportal](https://foerderportal.wibank.de/site/#/oauth/authorize)** erfolgen
- **→ Halten Sie bitte für die Beantragung die in den <b>[FAQ](https://www.wibank.de/resource/blob/wibank/595962/6f15c0d9d470e4c8db1eb2016de447f2/faq-forderungsverzicht-data.pdf)** genannten Unterlagen und Angaben bereit
- **→ Ihr Antrag kann nur geprüft werden, sofern alle Unterlagen und Angaben vollständig vorliegen**
- **→ Nachdem Ihr Antrag übermittelt und final geprüft wurde, erhalten Sie postalisch einen Bescheid**
- ➦ Weitere Informationen finden Sie auf unserer Homepage:

**[www.wibank.de/hessen-mikroliquiditaet](http://www.wibank.de/hessen-mikroliquiditaet)**

#### <span id="page-1-1"></span>**2. Aufruf des Kundenportals**

Über folgenden Link gelangen Sie zum **WIBank Kundenportal**:

**<https://foerderportal.wibank.de/site/#/oauth/authorize>**

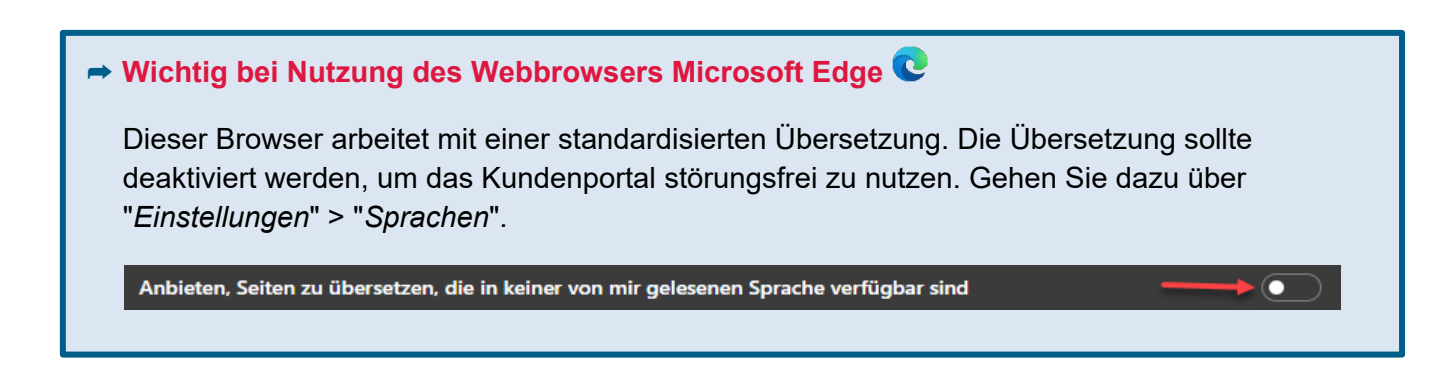

#### <span id="page-1-2"></span>**3. Anmeldung im Kundenportal**

Für die Anmeldung im WIBank Kundenportal verwenden Sie möglichst **dieselben Zugangsdaten**, die Sie bereits für die Abgabe des **Verwendungsnachweises "Hessen-Mikroliquidität"** selbst generiert haben. Es ist daher keine Neuregistrierung erforderlich.

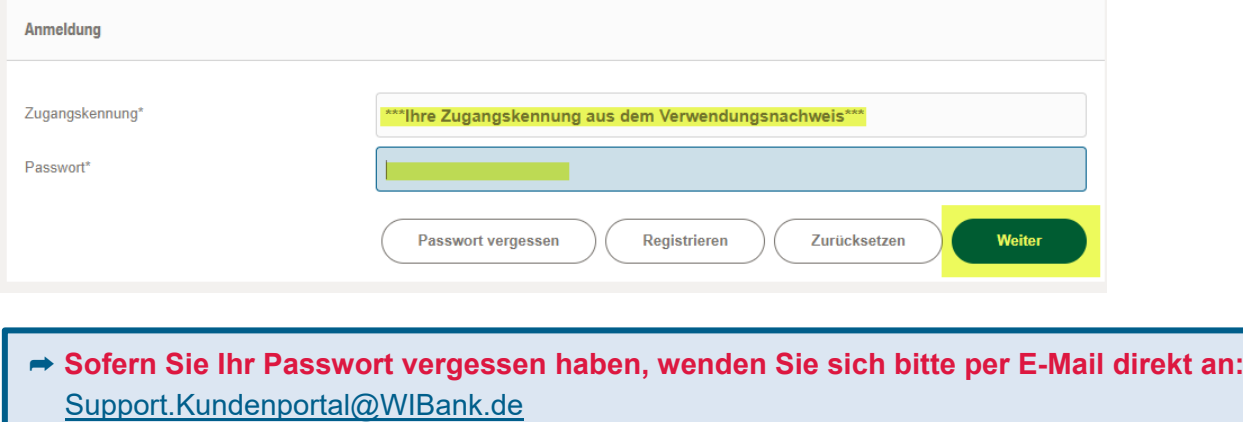

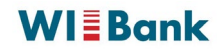

# <span id="page-2-0"></span>**4. Auswahl der Antragsstrecke**

Unter dem Register "*Förderungen*" finden Sie die Aktion "*Förderung finden*". Bitte wählen Sie diese aus.

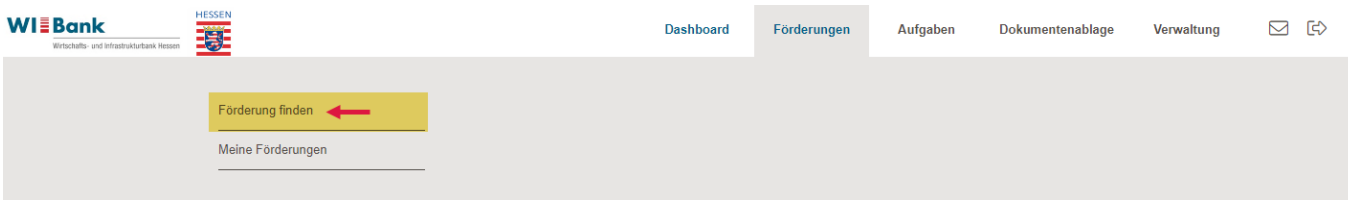

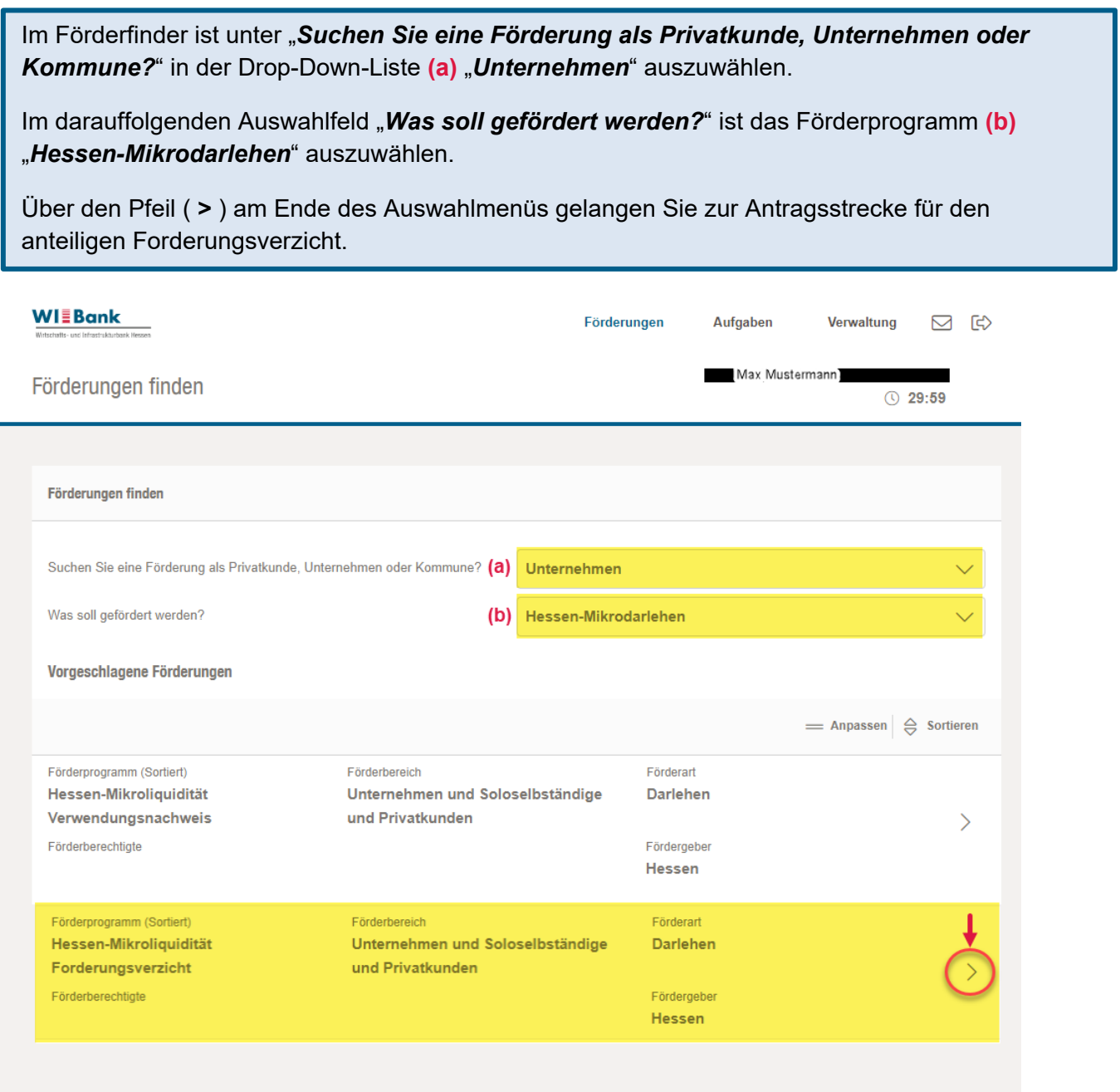

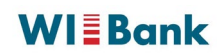

### <span id="page-3-0"></span>**5. Beantragung des anteiligen Forderungsverzichtes**

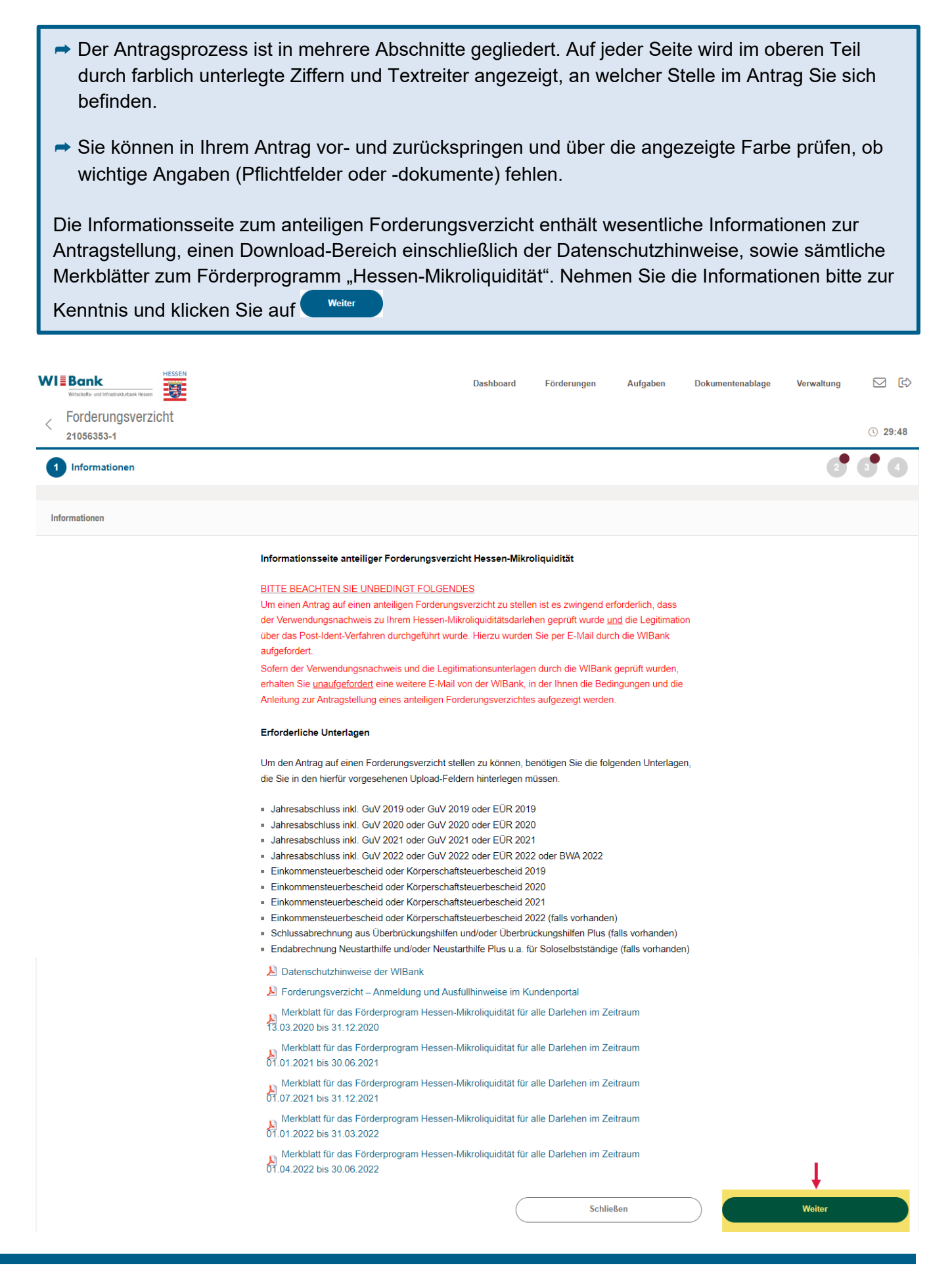

# **WIEBank**

# <span id="page-4-0"></span>**6. Ausfüllen des Formulars**

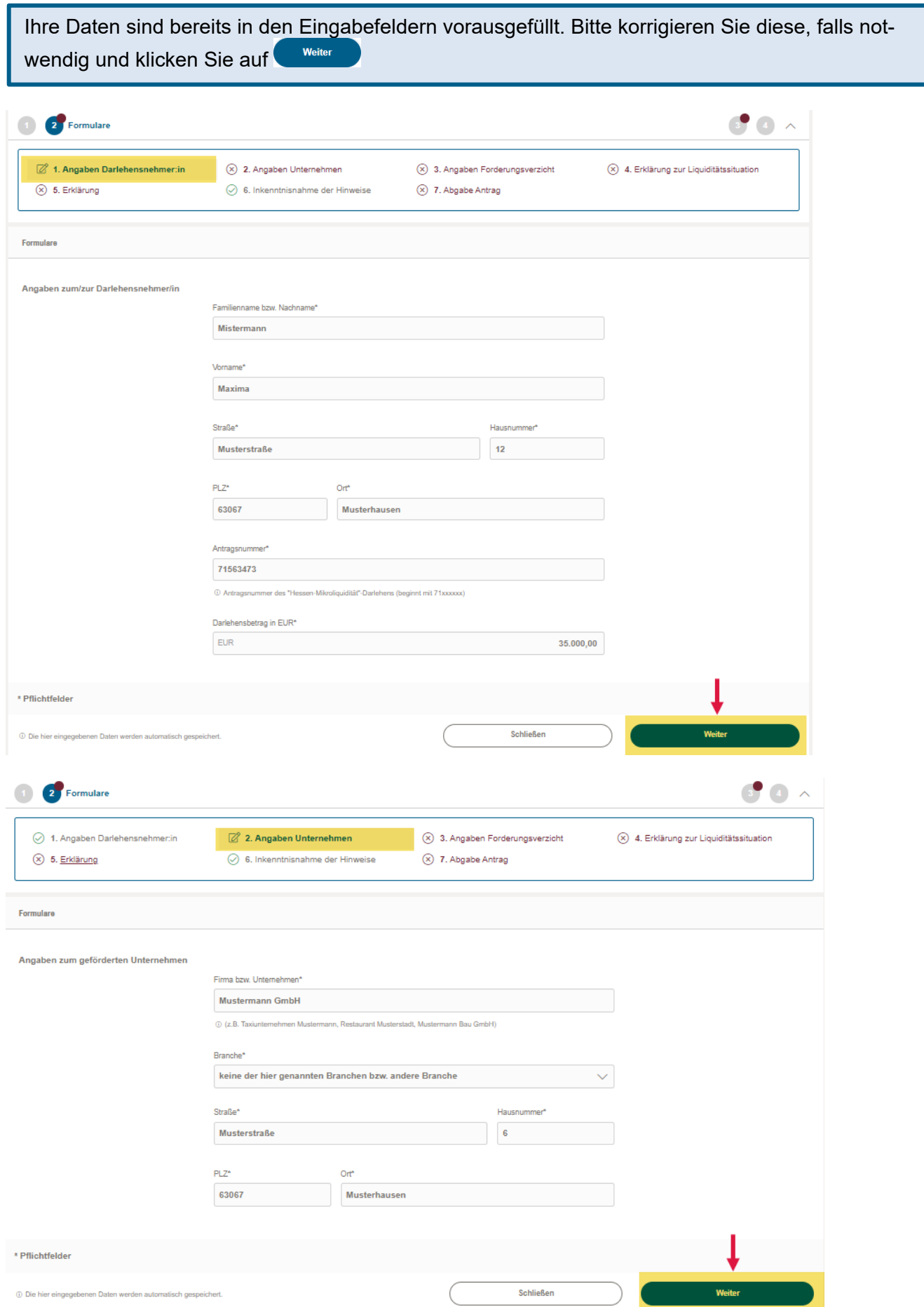

Füllen Sie bitte nun alle notwendigen Felder aus und haken Sie die erforderlichen Bestätigungen, sofern sie zutreffen, an.

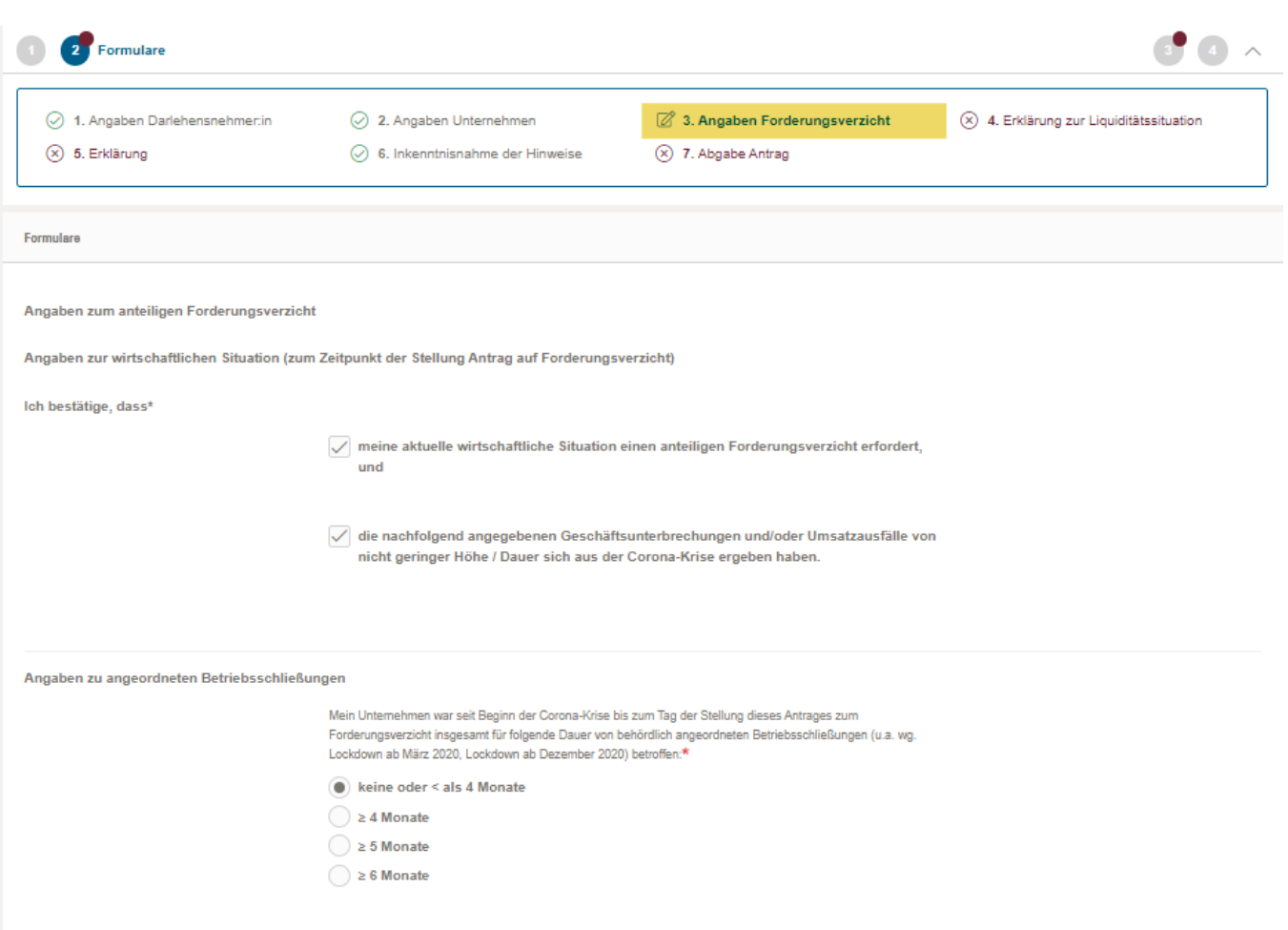

**\*** Die Angaben zu angeordneten Betriebsschließungen werden auf Basis der angegebenen Branche (vgl. Seite 5 "Angaben zum Unternehmen") automatisiert ermittelt.

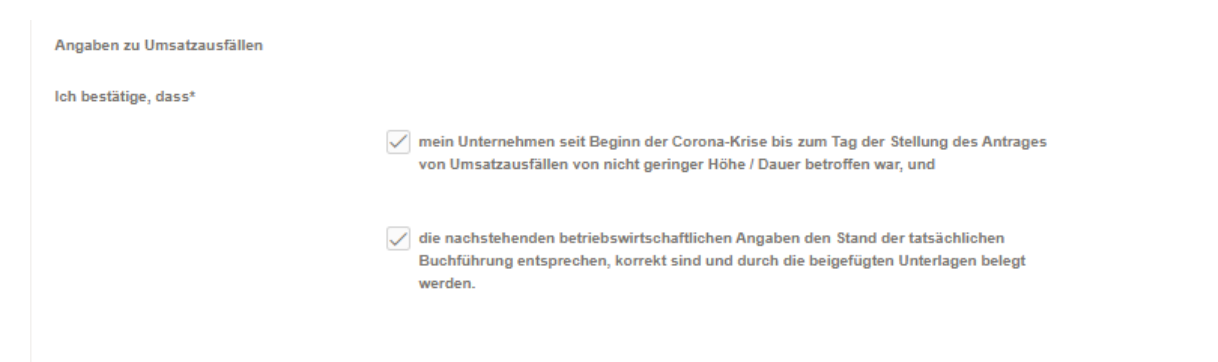

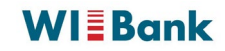

➦ **Bitte beachten Sie, dass die angegebenen Nettoumsätze (2019, 2020, 2021, 2022) aus Ihren wirtschaftlichen Unterlagen (Jahresabschlüsse, GuV, EÜR, BWA) ersichtlich und zweifelsfrei nachvollziehbar sind**

➦ **Eine Erläuterung der Umsatzdefinition finden Sie in unseren [FAQ](https://www.wibank.de/resource/blob/wibank/595962/6f15c0d9d470e4c8db1eb2016de447f2/faq-forderungsverzicht-data.pdf)**

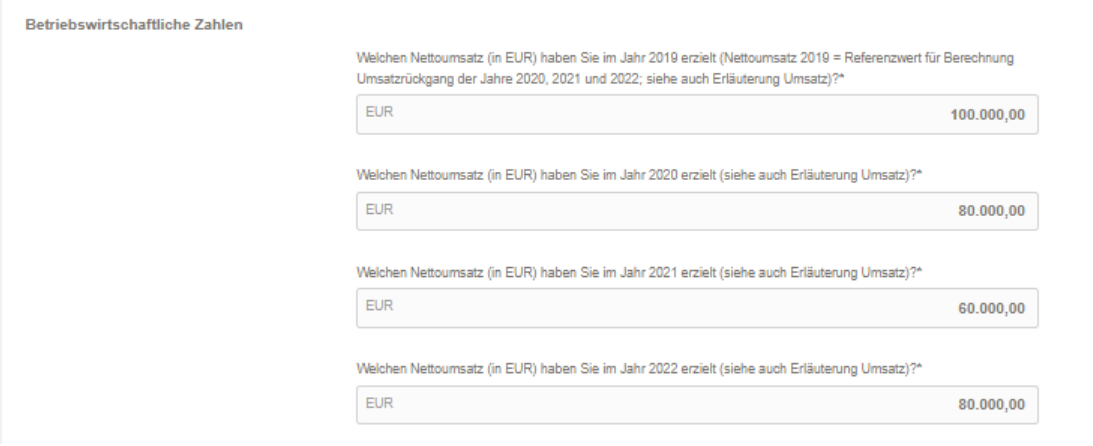

➦ **Hinweise zur Ermittlung Ihrer Umsatzausfälle (in EUR / in Monaten) finden Sie in unseren [FAQ](https://www.wibank.de/resource/blob/wibank/595962/6f15c0d9d470e4c8db1eb2016de447f2/faq-forderungsverzicht-data.pdf)**

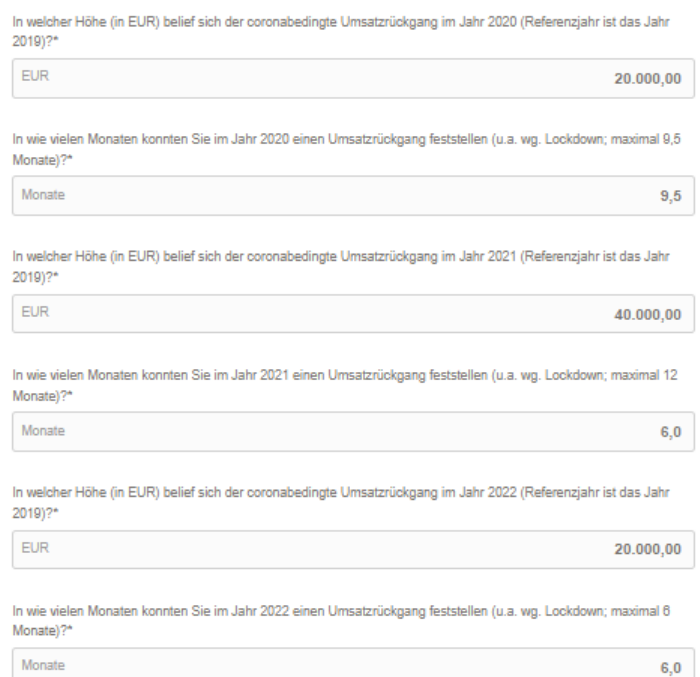

➦ **Bitte beachten Sie, dass die angegebenen Finanzierungshilfen (2020, 2021, 2022) aus Ihren eingereichten Unterlagen (z.B. Bewilligungsbescheide, Schlussabrechnung, Jahresabschluss mit Kontennachweis, etc.) eindeutig ableitbar sein müssen.**

➦ **In unseren [FAQ](https://www.wibank.de/resource/blob/wibank/595962/6f15c0d9d470e4c8db1eb2016de447f2/faq-forderungsverzicht-data.pdf) finden Sie eine Auflistung der zu berücksichtigenden Finanzierungshilfen**

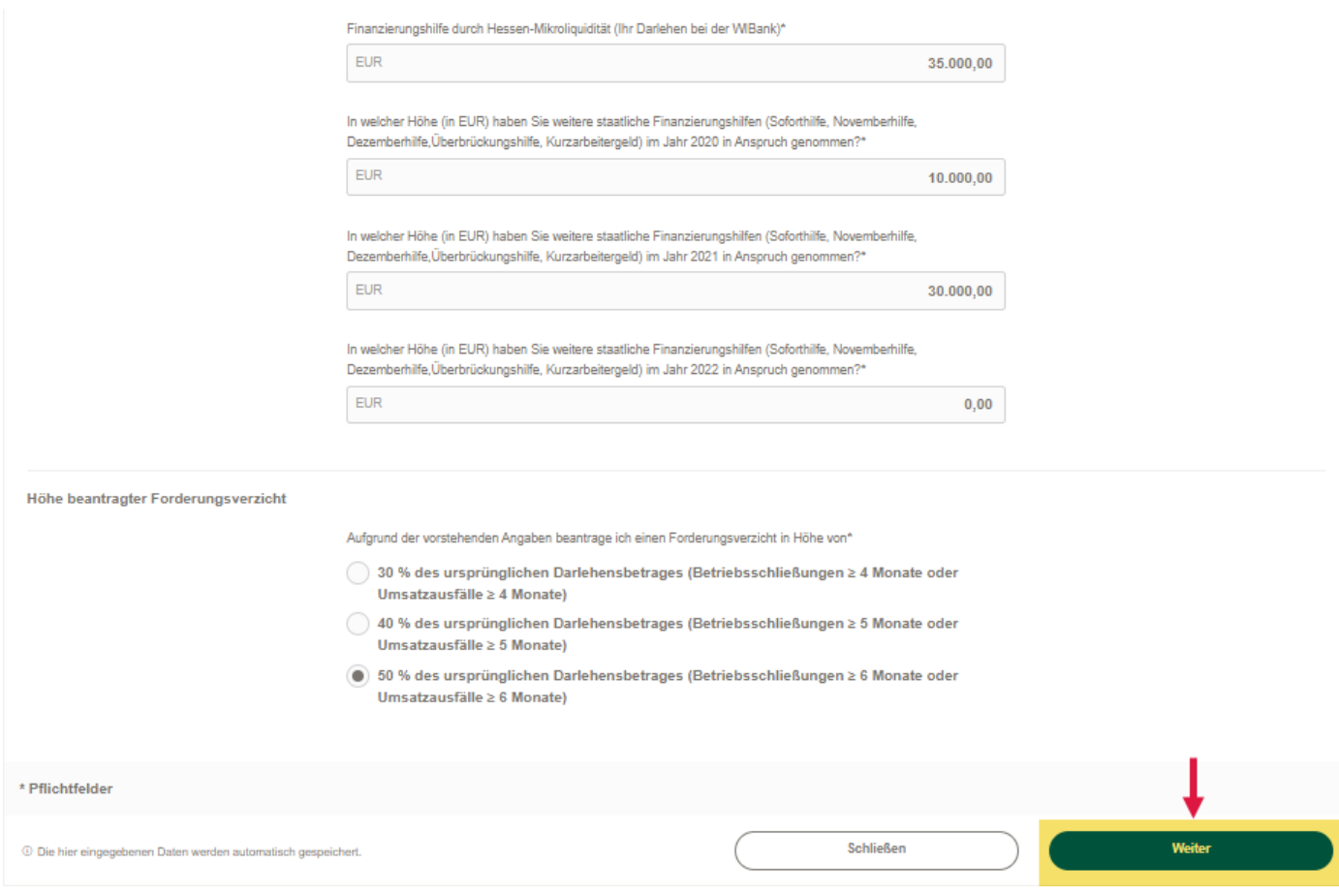

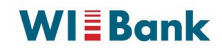

#### **WI≣Bank** Dashboard Förderungen Aufgaben Dokumentenablage Verwaltung **⊠ ©** 写  $\frac{1}{2}$ Forderungsverzicht  $①$  29:58 21056355-1  $\overline{\mathbf{e}^{\bullet}}$ **CONTROL** Formulare  $\bullet$  $\lambda$ 1. Angaben Darlehensnehmer:in 2. Angaben Unternehmen ○ 3. Angaben Forderungsverzicht  $\overline{\mathcal{Q}}$  4. Erklärung zur Liquiditätssituation  $\circledR$  5. Erklärung  $\odot$  6. Inkenntnisnahme der Hinweise  $\circledR$  7. Abgabe Antrag Formulare Erklärung zur Liquiditätssituation Ich bestätige, dass  $\sqrt{\,}$  die im Darlehensvertrag vereinbarten Tilgungsraten voraussichtlich nicht in voller Höhe bedient werden können,  $\overline{\checkmark}$  aktuell kein ausreichender Anspruch auf weitere öffentliche Fördermittel (u.a. Zuschüsse, Hilfen zur Überwindung der Corona-Pandemie) zur Liquiditätsschaffung besteht und keine ausreichenden gewerblichen und privaten Vermögenswerte zur Kompensation herrie aust<br>bestehen. Die Bestätigung "keine ausreichenden gewerblichen und privaten Vermögenswerte zur Kompensation bestehen." bezieht sich auf die aktuelle Liquiditätssituation. Damit sind alle liquiden Vermögenswerte (u.a. tgl. verfügbare Guthaben bei Banken) eingeschlossen. Illiquide Vermögenswerte (u.a. Immobilien, Fahrzeuge) sind nicht einzubeziehen \* Pflichtfelder Schließen 1 Die hier eingegebenen Daten w **WIEBank ⊠ ⊕** Dashboard Förderungen Dokumentenablage Verwaltung Aufgaben 雲  $\frac{1}{2}$ Forderungsverzicht  $Q$  29:58 21056355-1  $\overline{\bullet}$ <sup>2</sup> Formulare  $\bigcirc$ ◯ 1. Angaben Darlehensnehmer:in  $\oslash$  2. Angaben Unternehmen 3. Angaben Forderungsverzicht  $\oslash$  4. Erklärung zur Liquiditätssituation  $\oslash$  5. Erklärung  $\oslash$  6. Inkenntnisnahme der Hinweise 8 7. Abgabe Antrag Formulare Erklärung zur Richtigkeit und Vollständigkeit der Angaben ◯ Ich versichere an Eides statt die Richtigkeit und Vollständigkeit der vorstehend on Turbourne an Europa Santa Communication and Turbourne and Turbourne and Santa Communication and Santa Commun<br>Unitative and the Rückerstattung bereits ausgezahlter Beträge nebst Verzinsung zur Folge haben<br>Und die Rückers können.\* Mir ist bekannt, dass aufgrund von Rechtsvorschriften Darlehensnehmende die Bücher. me so capacity and alle sonstigen mit der Darlehensgewährung zusammenhängenden<br>Unterlagen zehn Jahre nach Vorlage des Antrages auf Forderungsverzicht aufzubewahren und diese auf Verlangen unverzüglich an die Wirtschafts- und ausworwannen unter dem gestellt unter den Hessischen Rechnungshof herauszugeben<br>Infrastrukturbank Hessen und/oder den Hessischen Rechnungshof herauszugeben<br>haben. Dies beinhaltet auch das Recht der WIBank Hessen und des He Rechnungshofs zur stichnrobenartigen Prüfung \*  $\sqrt{\phantom{a}}$  Mir ist bekannt, dass es sich bei den in diesem Antrag gemachten Angaben um min ist versamit, vasse es avoir vert vern in versein ruimang gemanieur ruimanen und<br>subventionserhebliche Tatsachen im Sinne des § 264 Strafgesetzbuch (StGB) in<br>Verbindung mit §§ 2-4 Subventionsgesetz (SubvG) handelt. Mir \* Pflichtfelder Schließen Weiter 10 Die hier eingegebenen Daten werden automatisch ge-

### Bitte haken Sie die erforderlichen Bestätigungen, sofern sie zutreffen, an.

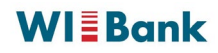

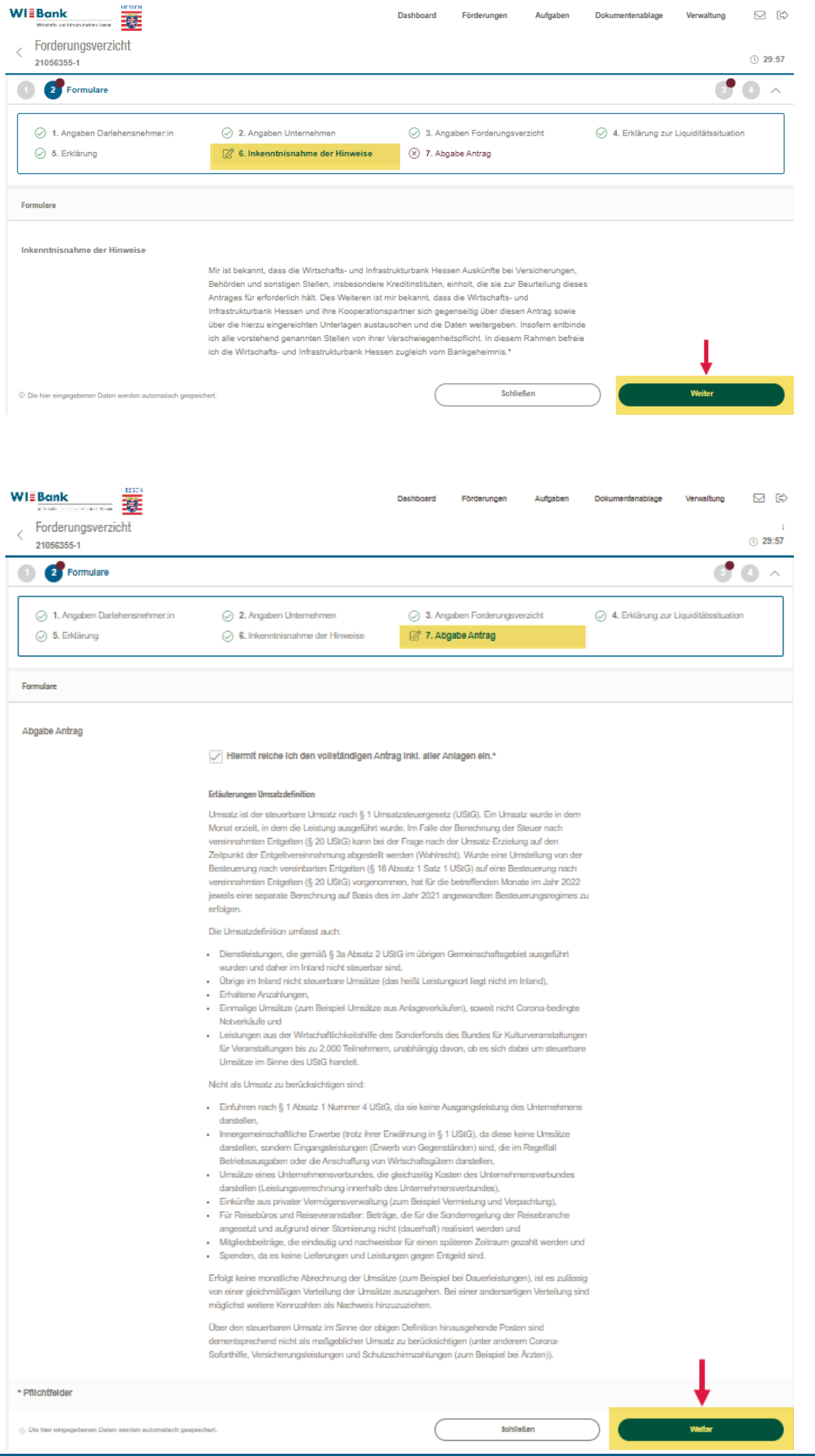

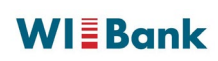

## <span id="page-10-0"></span>**7. Upload der Dokumente**

Laden Sie bitte die erforderlichen Dokumente durch Anklicken der Schaltfläche <sup>@ DATEI ZUM UPLOAD WÄHLEN</sup> hoch.

Alternativ können Sie auch per "Drag&Drop" das von Ihnen zuvor gespeicherte Dokument anklicken und mit gedrückter Maustaste direkt auf die Schaltfläche <sup>@ DATEI ZUM UPLOAD WÄHLEN</sup> Ziehen.

**Bitte beachten Sie, dass die hochgeladenen Unterlagen vollständig und gut lesbar sind. Wir weisen darauf hin, dass eine Bearbeitung des Antrages ohne die notwendigen Unterlagen (\*) nicht erfolgen kann und zur Rückgabe des Antrages führt.**

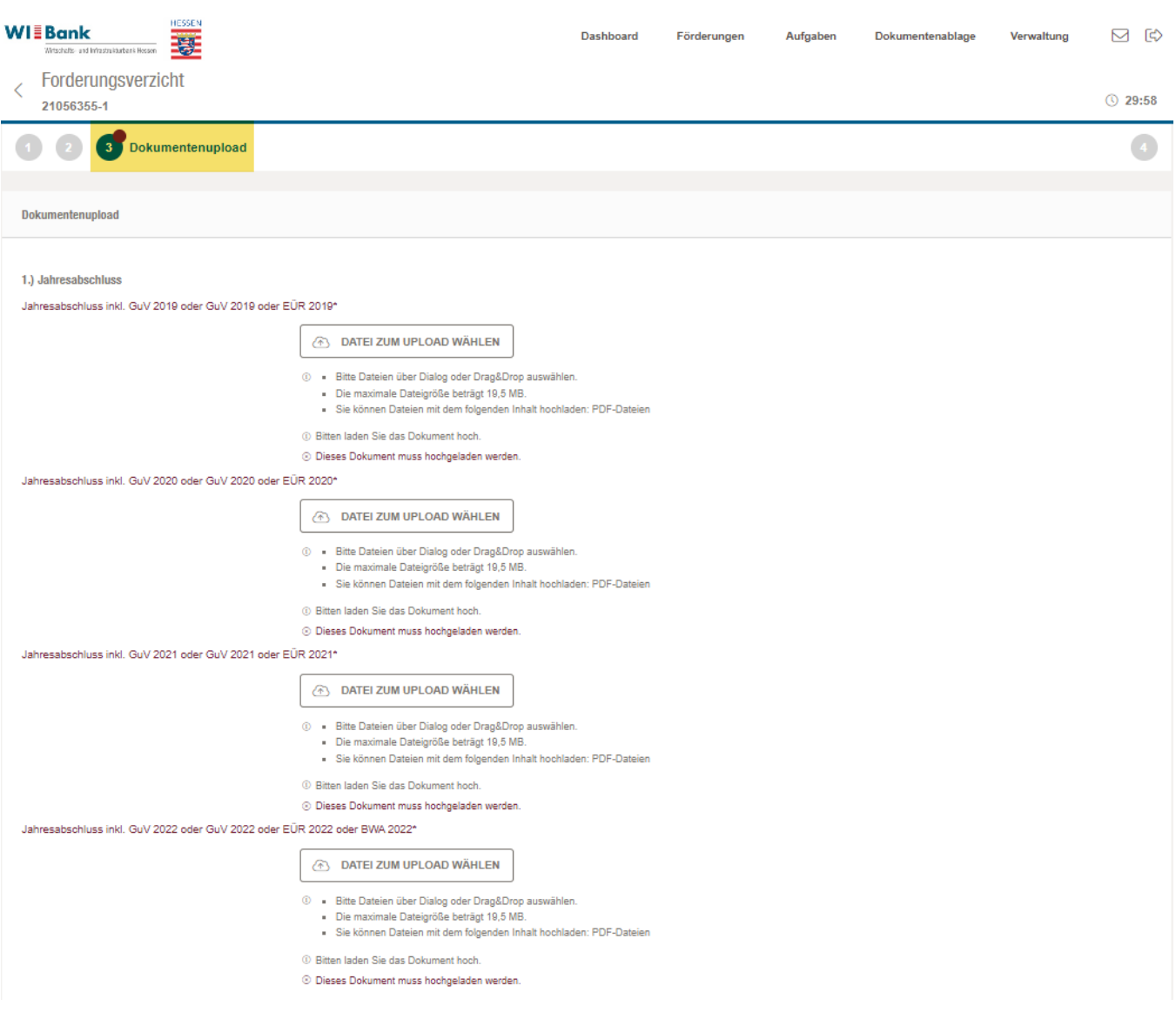

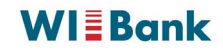

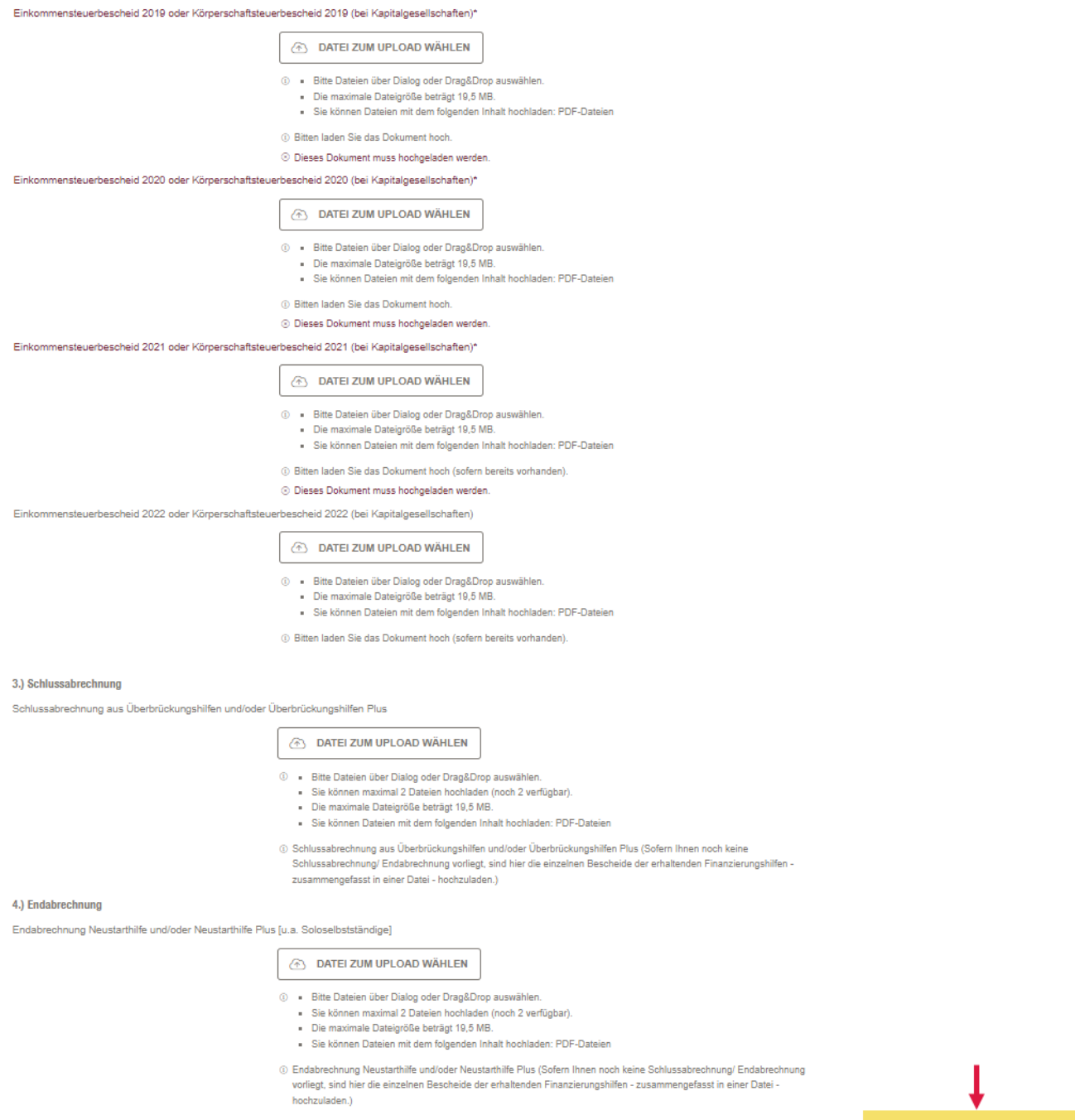

2.) Steuerbescheide

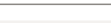

**Schließen** 

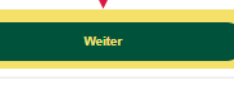

## <span id="page-12-0"></span>**8. Abschluss des Antrags**

Sofern Sie alle erforderlichen Angaben erfasst und Dokumente hochgeladen haben, erhalten Sie nachfolgende Meldung.

Sie haben nun die Möglichkeit sich eine Zusammenfassung Ihrer Angaben für Ihre Unterlagen herunterzuladen. Dazu klicken Sie auf "Zusammenfassung herunterladen". Wir empfehlen, die entsprechende Datei herunterzuladen, an einem geeigneten Ort abzuspeichern, auszudrucken und bei Ihren Darlehensunterlagen zu Ihrem Darlehen "**Hessen-Mikroliquidität**" abzulegen.

Bitte lesen Sie sich Ihre Angaben auf Ihrer Zusammenfassung nochmals durch. Sollten Sie feststellen, dass dort Korrekturbedarf besteht, können Sie Ihre Eingaben durch Klicken auf "Schritt 2" bei den jeweiligen Feldern korrigieren.

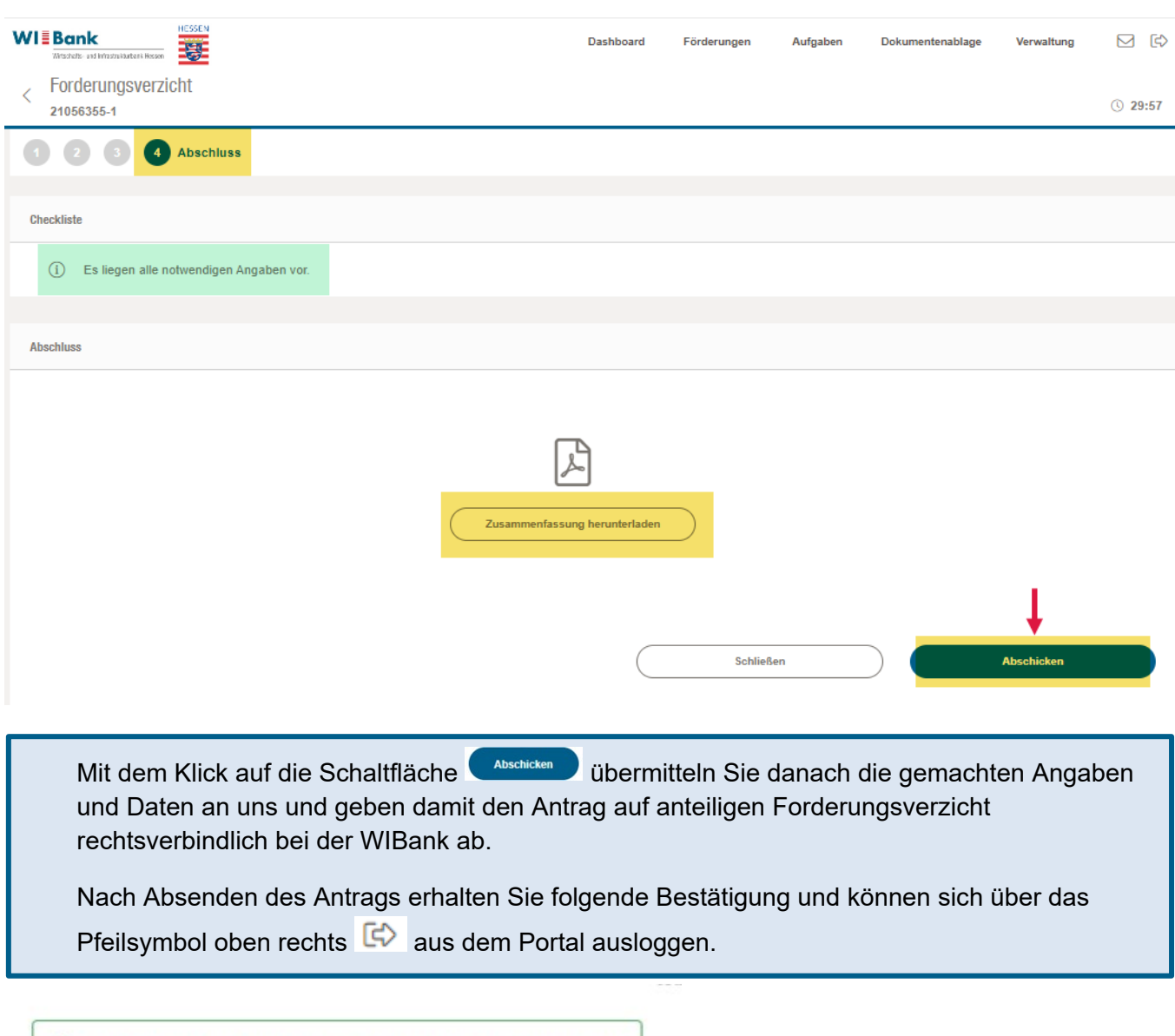

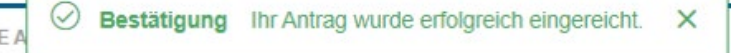

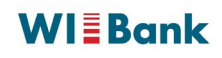

## <span id="page-13-0"></span>**9. Status Ihres Antrages und Wiedereinstieg nach Zeitablauf**

Ihr Antrag wird nun im Status "in Prüfung" angezeigt. Sowohl bei Rückfragen, als auch bei Bewilligung oder Ablehnung erhalten Sie eine entsprechende Information per E-Mail. Ihr Antrag ist bewilligt sobald der Status "Bewilligt" erscheint. In diesem Fall erhalten Sie zeitnah auf postalischem Wege einen Bescheid.

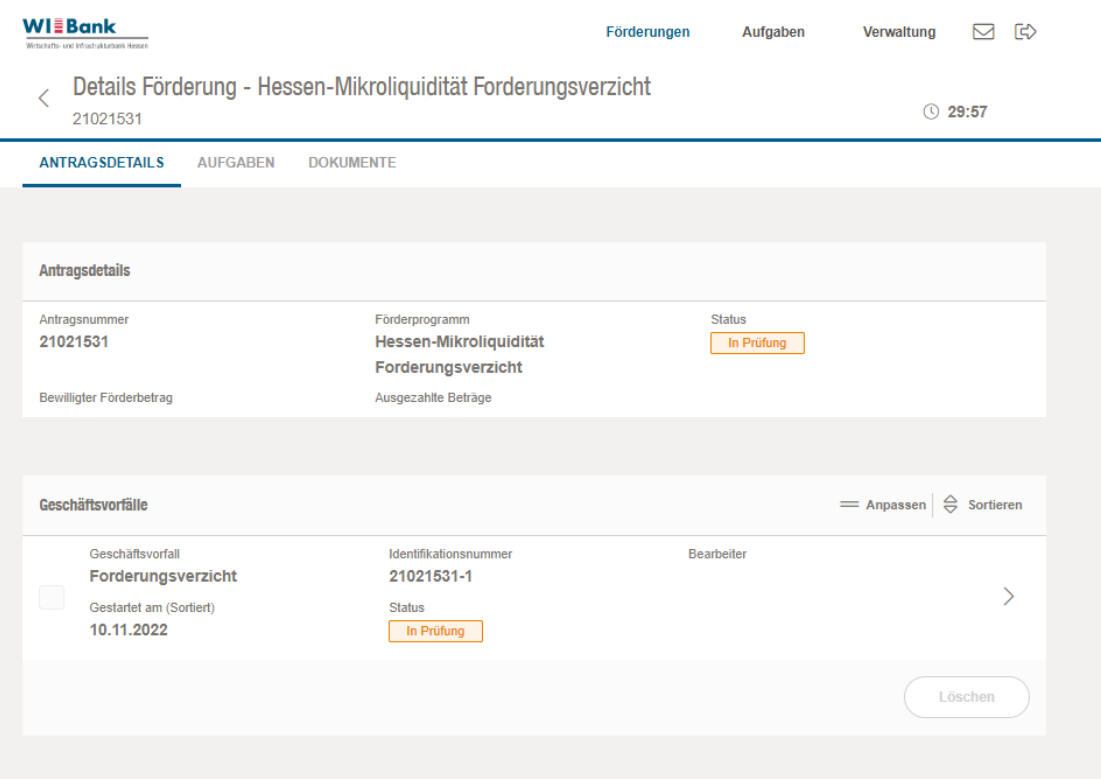

Sofern Sie den Vorgang unterbrechen müssen oder nach Zeitablauf ein automatischer Logout erfolgt, können Sie Ihren Vorgang wieder in Bearbeitung nehmen. Ihr Forderungsverzicht befindet sich im Register "Meine Förderungen" unter dem Menüpunkt "Offene Anträge". Über das Pfeilsymbol rechts ( **>** ) können Sie die Bearbeitung fortsetzen.

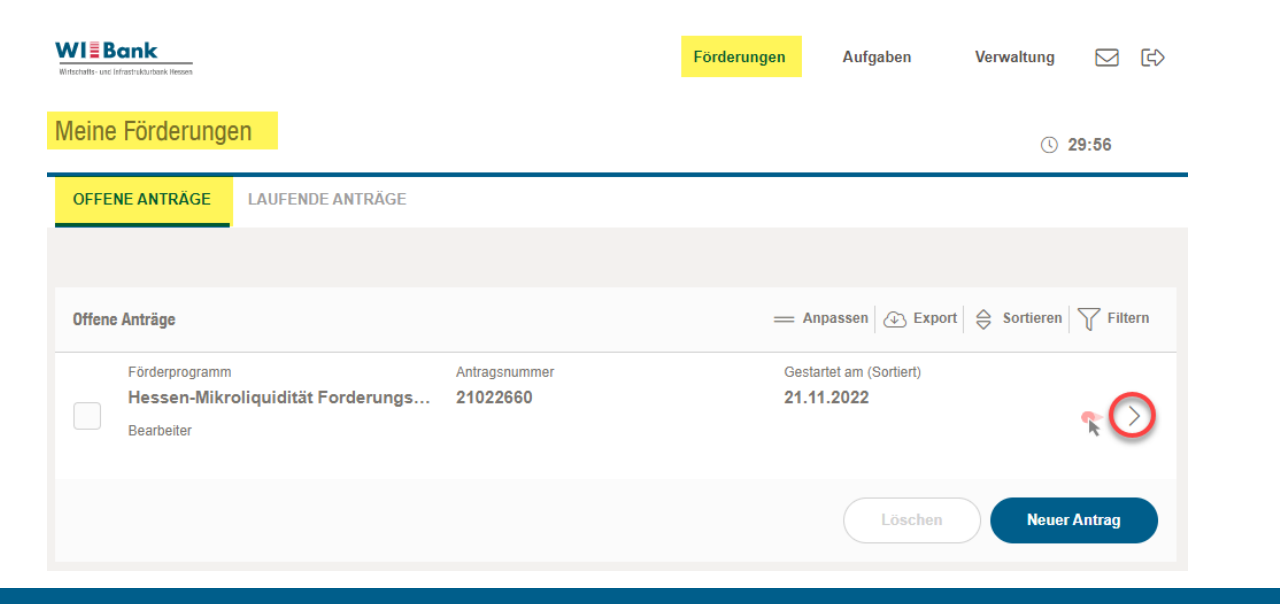

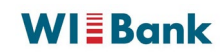

## <span id="page-14-0"></span>**10.Abschließende Hinweise**

*Die WIBank behält sich das Recht vor, entsprechende Belege und Nachweise für die von Ihnen gemachten Angaben nachzufordern und stichprobenartige Prüfungen vorzunehmen. Bitte bewahren Sie daher alle mit der Darlehensgewährung und Mittelverwendung zusammenhängenden Unterlagen für 10 Jahre auf.*

*Bitte beachten Sie, dass es sich bei den von Ihnen gemachten Angaben um subventionserhebliche Tatsachen im Sinne des § 264 Strafgesetzbuch (StGB) in Verbindung mit §§ 2-4 Subventionsgesetz (SubvG) handelt. Falschangaben sind nach § 264 StGB strafbar.*

*Mit der Abgabe des Antrags auf anteiligen Forderungsverzicht versichern Sie per Eides statt die Richtigkeit und Vollständigkeit der gemachten Angaben. Falsche Angaben können den Widerruf des Darlehens und die Rückerstattung bereits ausgezahlter Beträge nebst Verzinsung zur Folge haben.*